# Stat 201: Introduction to Statistics

Standard 4: Graphical Summaries Chapter Two

#### Summaries

## Graphical Displays

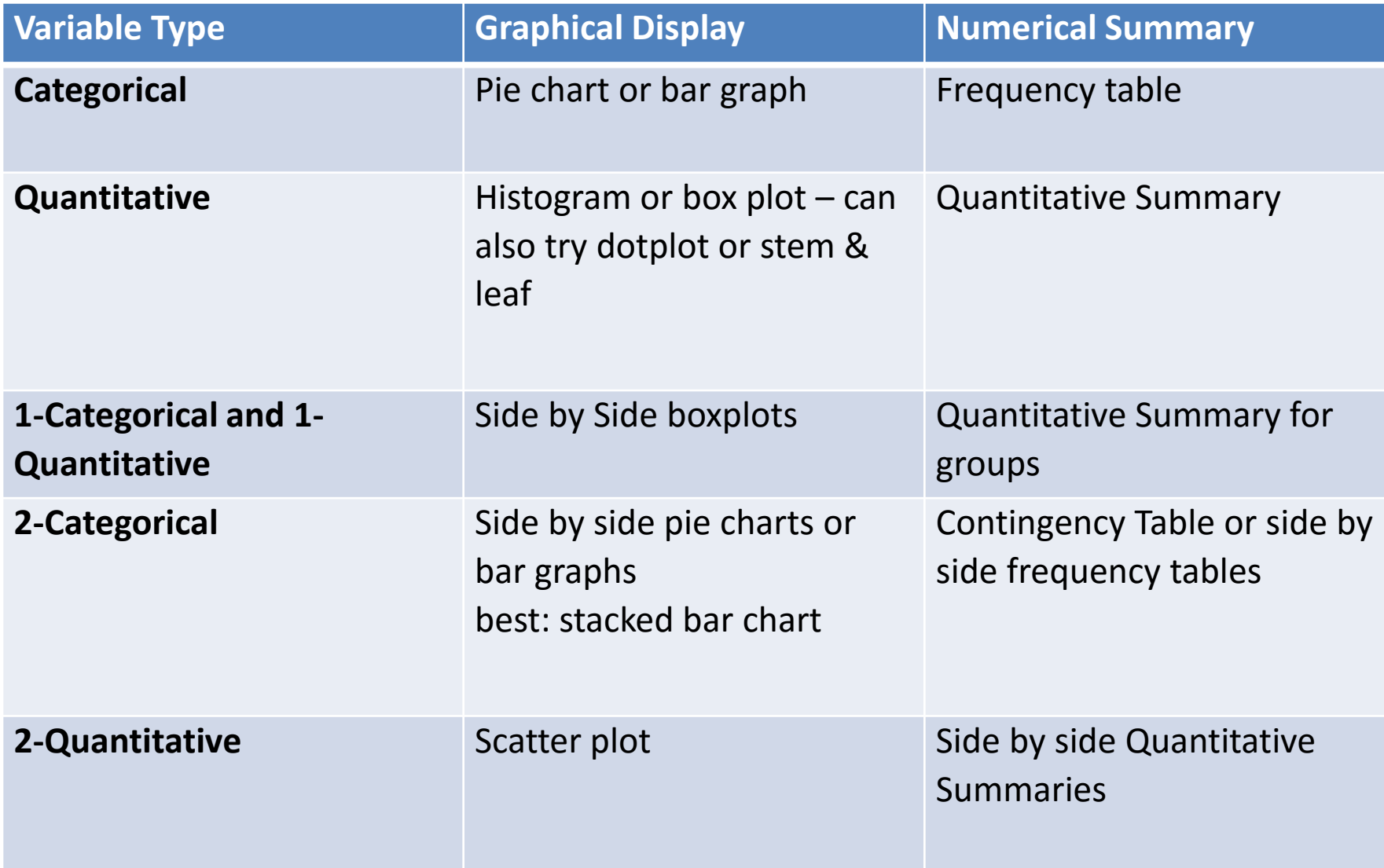

## Misrepresentation of Data

• You should be able to look at your graphs and realize when you've made a mistake

-The percentages of all relative frequency graphs should add to 1 or 100%

- -The scale should be understandable and constant
- -Consider whether or not you need to start your y axis at zero or caution against misreading the graph

-Graphs should be simple and easy to interpret correctly in just a few moments.

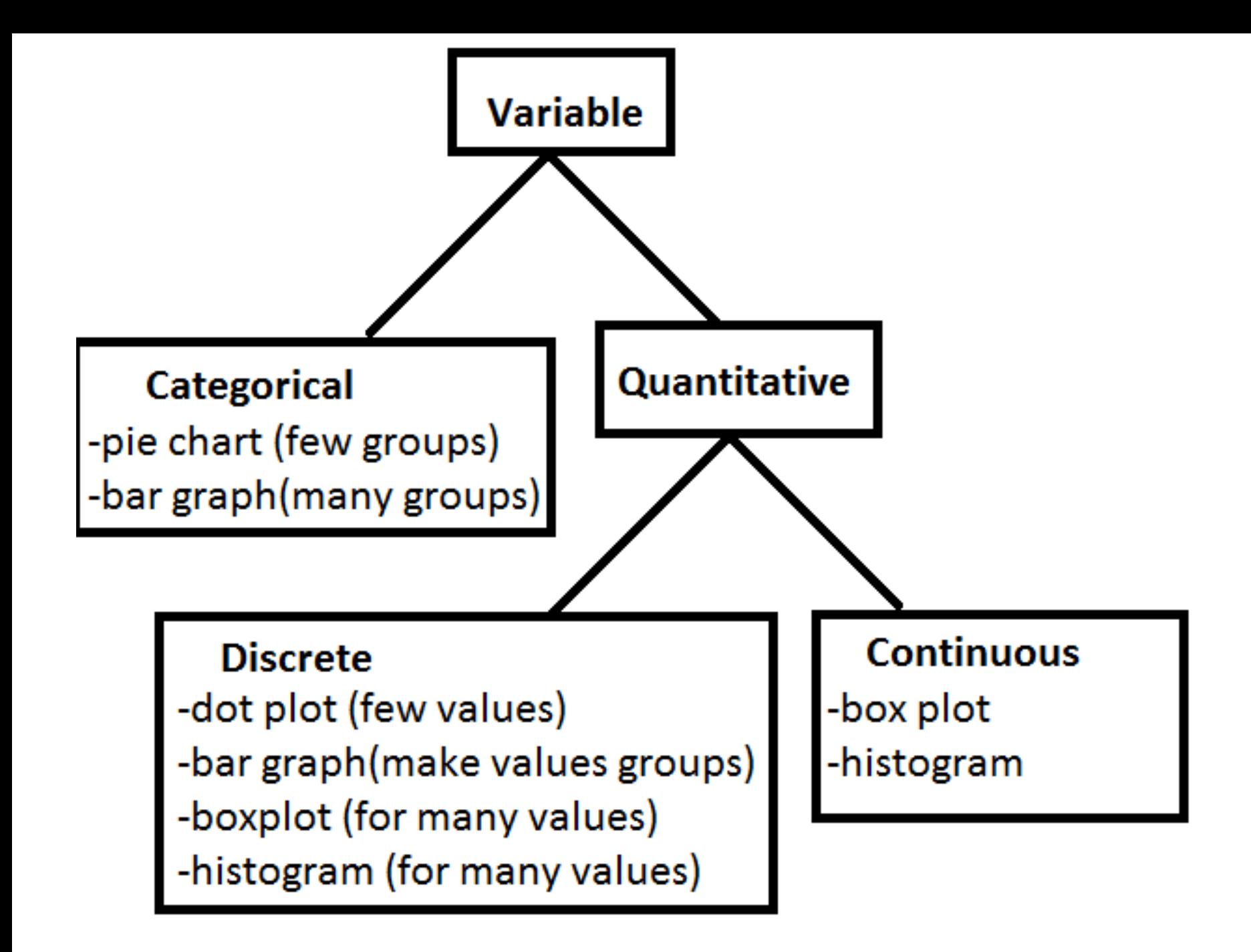

#### Walkthrough

#### Summarizing Qualitative Data: Pie Chart

Number of Votes for Candidates in 2012 SC Primary

• Useful when there are a small number of categories

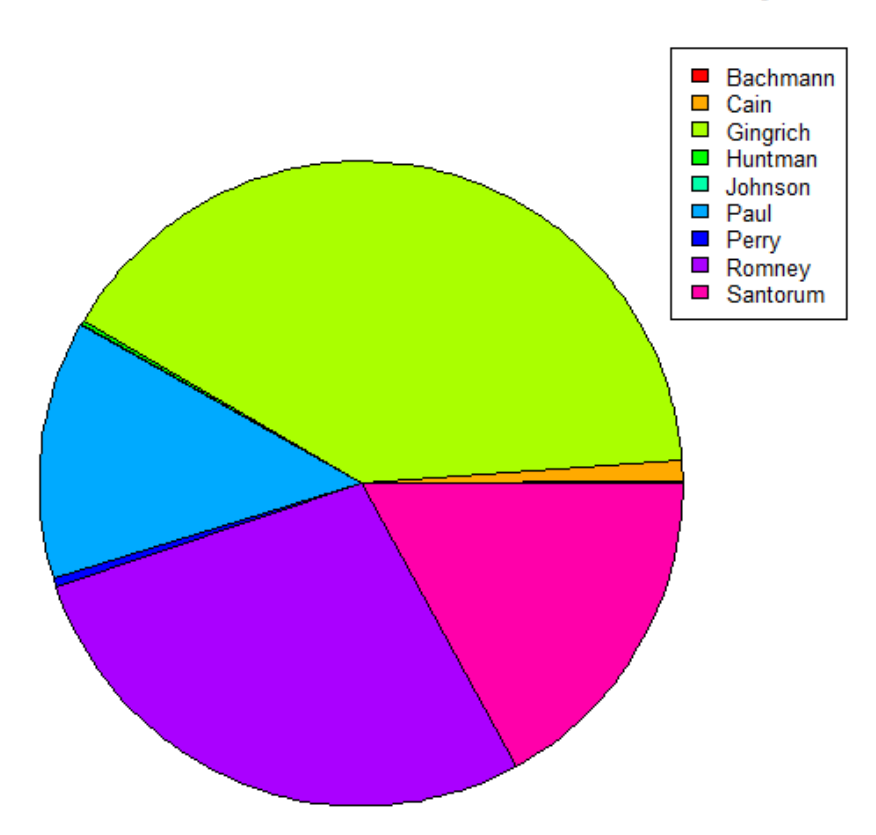

## Data: Graphical Summary

• **StatCrunch Command:**

Graph $\rightarrow$ Pie Chart $\rightarrow$ w/data $\rightarrow$  Select your variable(s)  $\rightarrow$  Compute

## Summarizing Qualitative Data: Bar Graph

- Useful when there are many categories of the variable
- Useful to compare groups

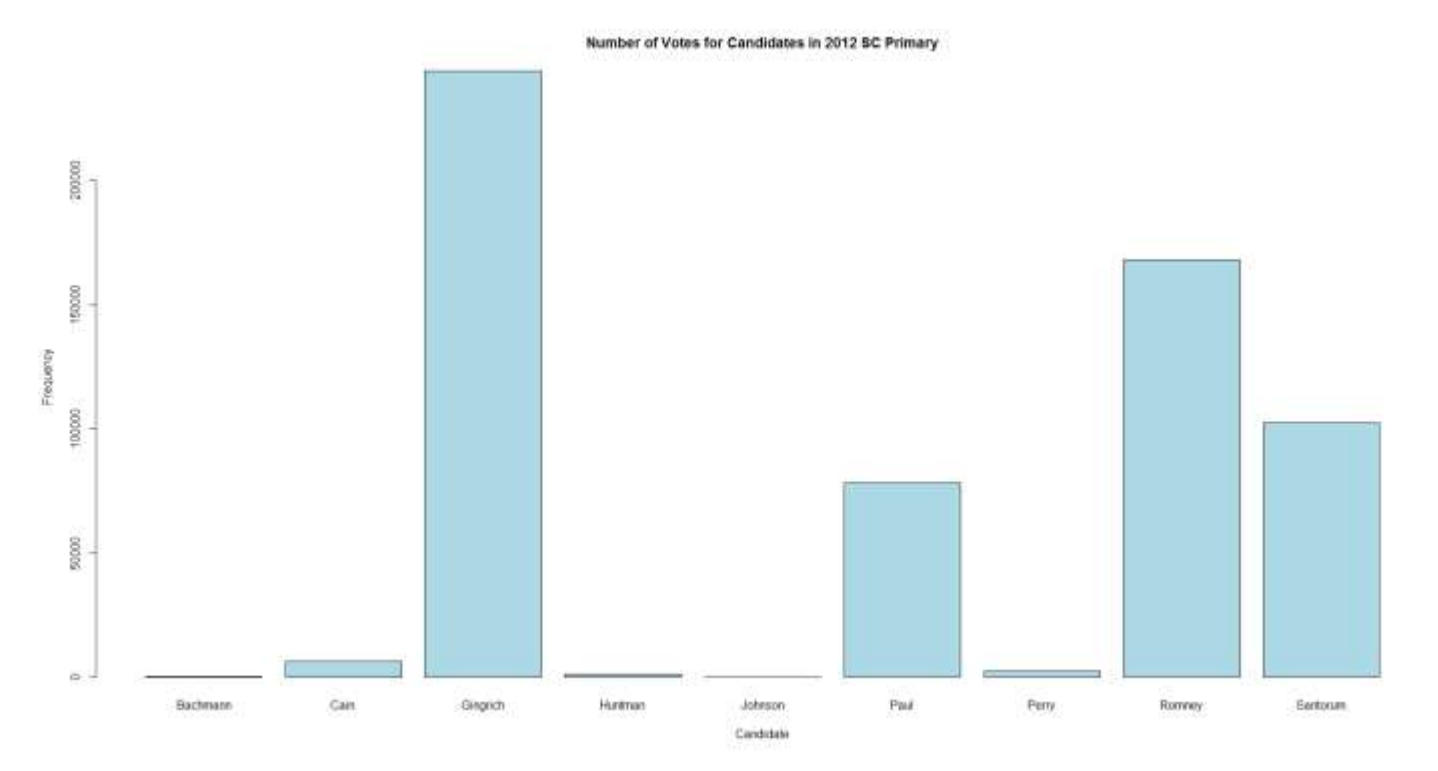

#### Summarizing Qualitative Data: Bar Graph

• **Note:** the relative frequency chart has the same shape but a different y-axis

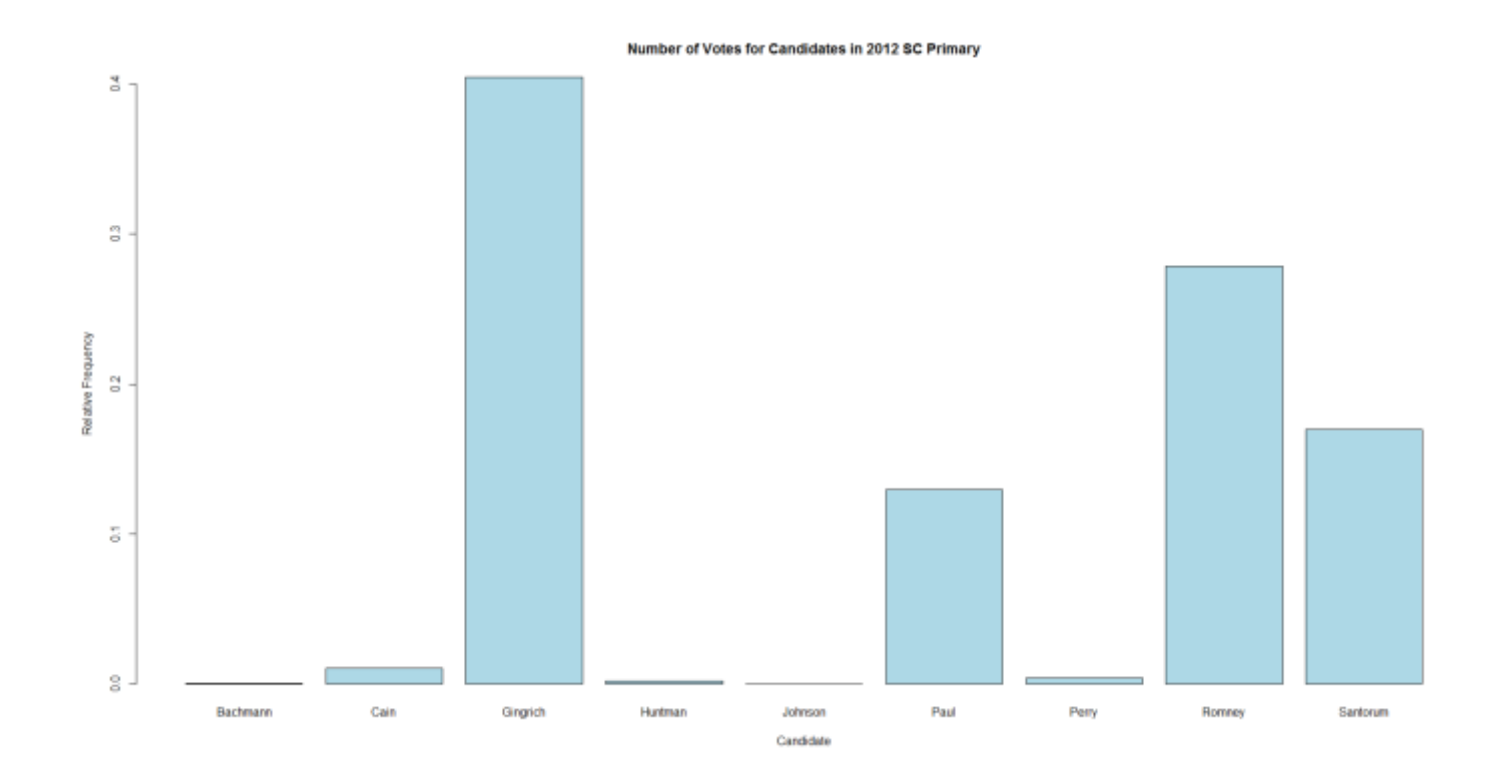

## Data: Graphical Summary

• **StatCrunch Command:**

Graph  $\rightarrow$  Bar Plot  $\rightarrow$  w/data  $\rightarrow$  Select your variable(s)  $\rightarrow$  Compute

#### Categorical Summary: Side by Side Bar Graph

• We could draw bar graphs side by side to compare the data for the two different groups.

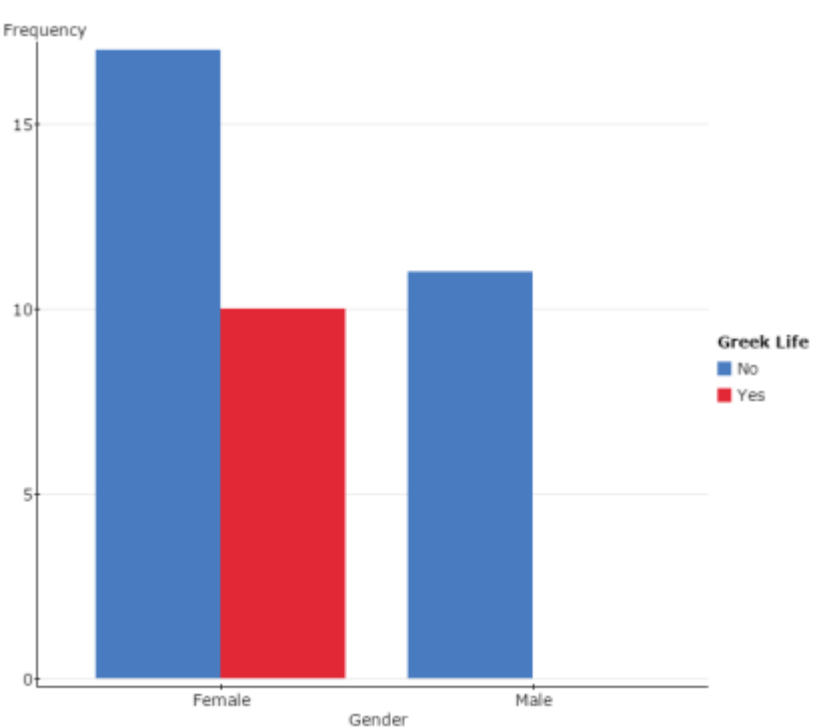

## Data: Graphical Summary

• **StatCrunch Command:**

Graph  $\rightarrow$  Bar Plot  $\rightarrow$  w/data  $\rightarrow$  Select the variable you'd like on the x-axis  $\rightarrow$  Group by the variable you would like the bars to be split by  $\rightarrow$  Compute

# Quantitative Summary: Dot Plot

- Useful for smaller datasets
- Useful for finding outliers
- I don't like these histograms are **almost** always better

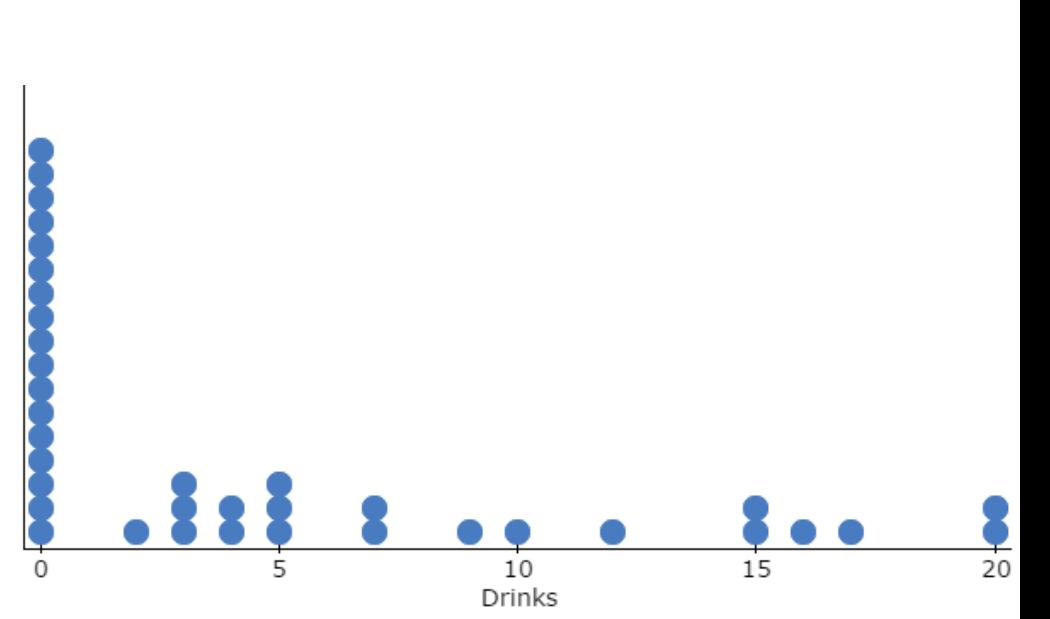

## Data: Graphical Summary

• **StatCrunch Command:**

Graph  $\rightarrow$  Dot Plot  $\rightarrow$  w/data  $\rightarrow$  Select the variable(s)  $\rightarrow$  Compute

#### Quantitative Summary: Stem and Leaf

• Retains actual data values

Example: Number of calories for a large serving of French Fries at Fast Food Restaurants (source: http://www.acaloriecounter.com/fast-food.php)

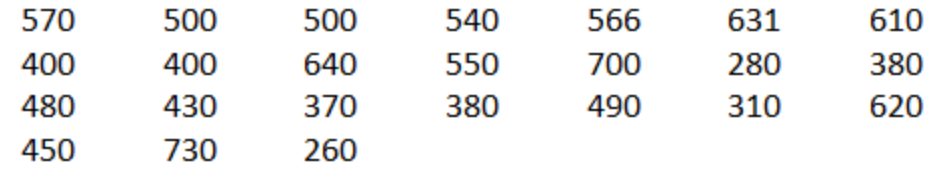

Stem Unit = hundreds, Leaf Unit = Tens **Variable: Calories** 

 $2:68$  $3:1788$ 4:003589  $5:004577$  $6:1234$  $7:03$ 

## Data: Graphical Summary

• **StatCrunch Command:**

Graph  $\rightarrow$  Stem and Leaf  $\rightarrow$  Select the variable(s)  $\rightarrow$  Compute

### Summarizing Quantitative Data: Histogram

• Histograms are used to summarize quantitative data and will be our main tool for continuous data

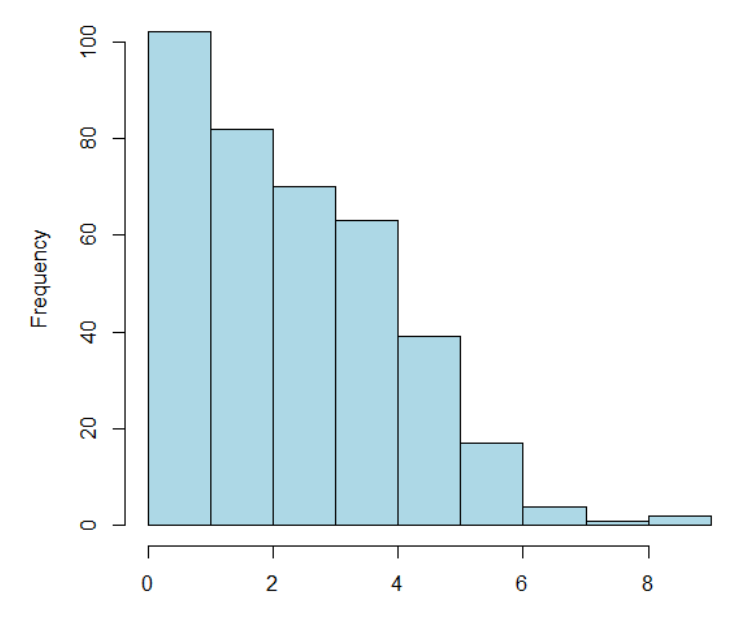

Number of Goals Scored in EPL '13-'14 Matches

Number of Goals

### Summarizing Quantitative Data: Histogram

• **Note:** the relative frequency chart has the same shape but a different y-axis

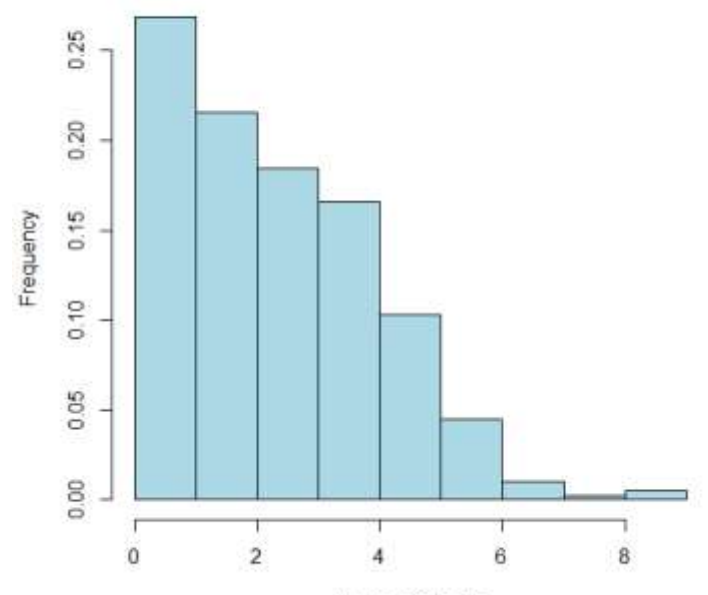

Number of Goals Scored in EPL '13-'14 Matches

Number of Goals

## Data: Graphical Summary

• **StatCrunch Command:**

Graph $\rightarrow$ Histogram  $\rightarrow$  Select the variable(s)  $\rightarrow$  Compute

• With bar charts, each column represents a group defined by a categorical variable

• With histograms, each column represents a group defined by a quantitative variable.

• With bar charts, each column represents a group defined by a class of a qualitative (categorical) variable

• With histograms, each column represents a group defined by a quantitative variable. R will automatically generate classes for the quantitative data

• In our example of EPL goals over the '13-'14 season the groups that R creates for the histogram are as follow

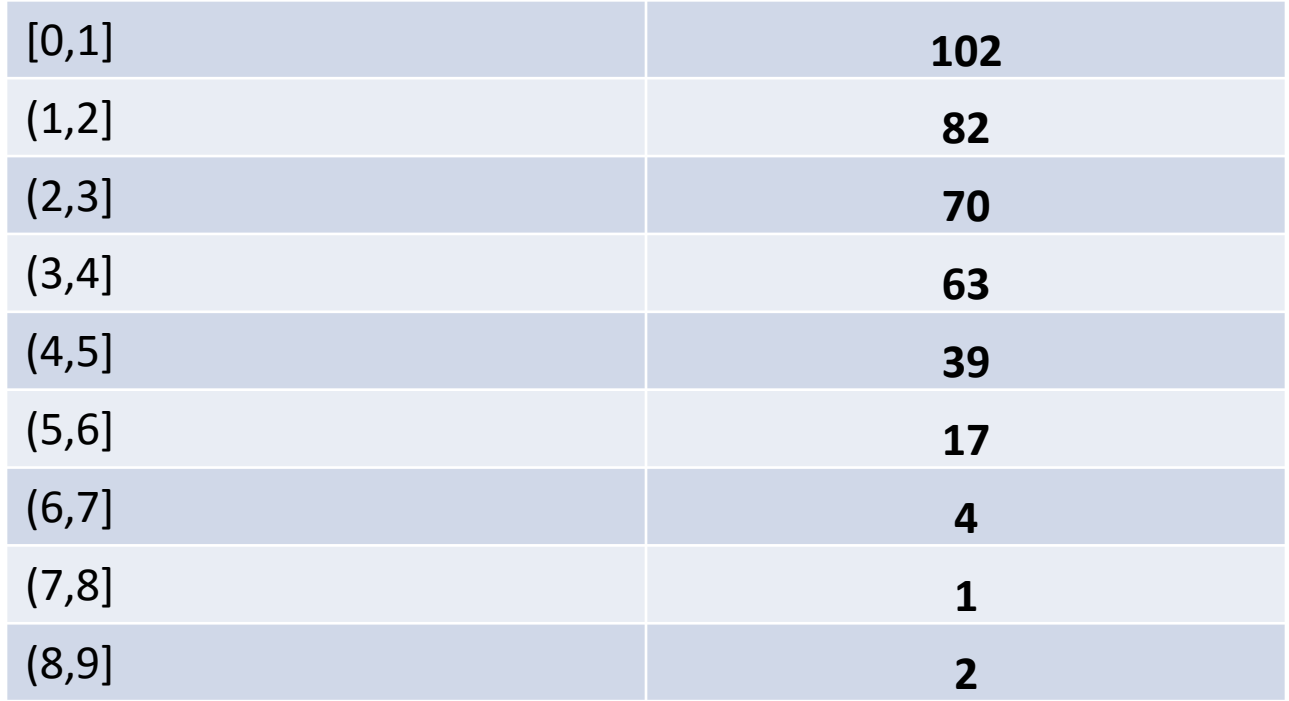

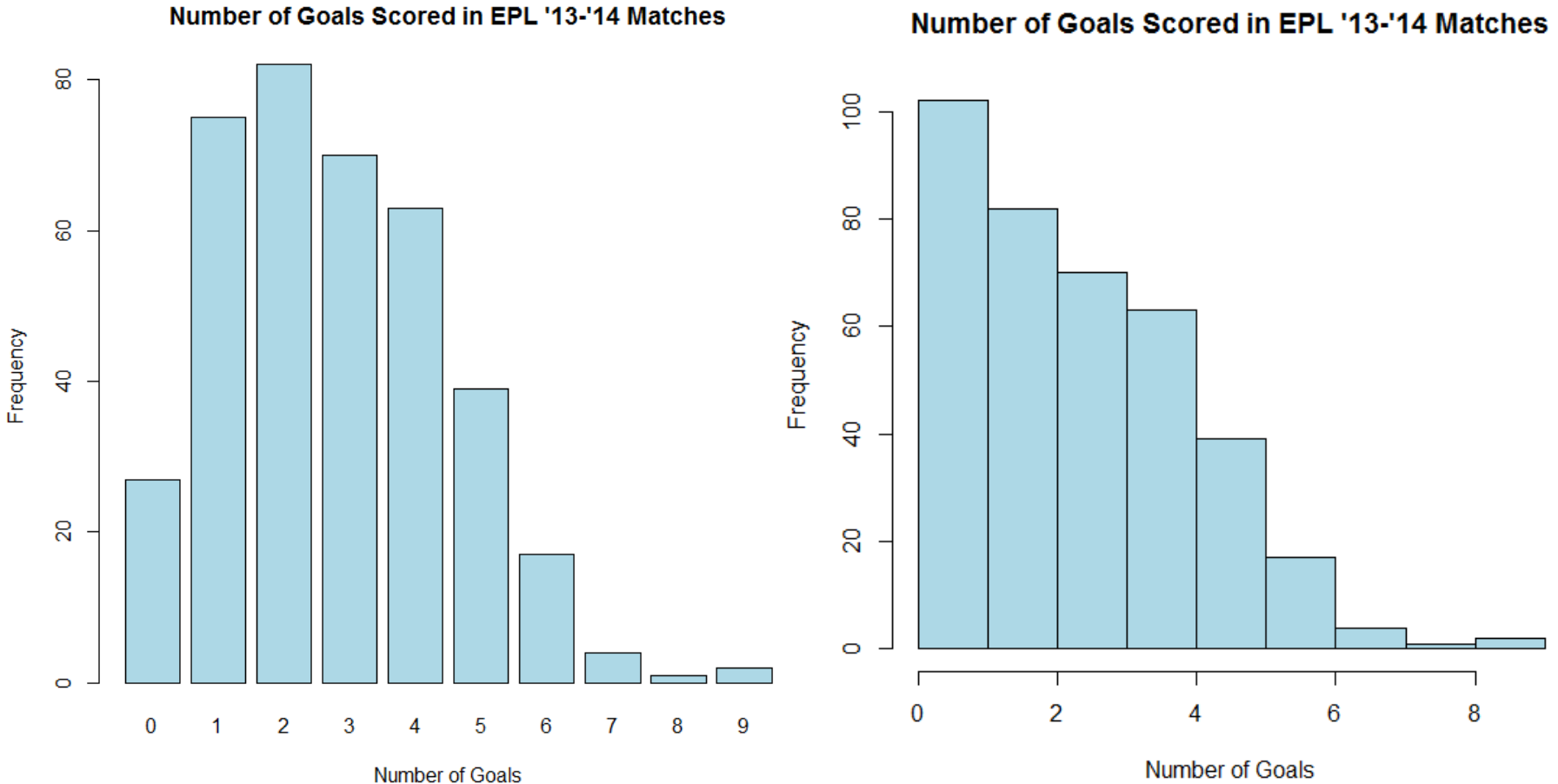

Number of Goals Scored in EPL '13-'14 Matches

• In this case, because there are so few observable values the histogram is actually a little misleading  $-$  it just combines the bars at 0 and 1 and the rest is the same as the bar plot

## Summarizing Quantitative Data: Histograms

- Let's consider a different dataset as we mentioned earlier, the small number of observable values allows us to use the qualitative(categorical) approach with this EPL data
- We will continue looking at histograms by considering the discrete quantitative data considering the quarterly presidential approval ratings from '54 to '74

## Summarizing Quantitative Data: Histograms

- Among the quarterly presidential approval ratings there are 49 observable values ranging from 23 (Truman in '51) to 87(Truman in '45)
- Here, if we followed what we did for qualitative (categorical data) we would find a frequency table with 49 rows and a bar graph with 49 bars
- Here a histogram is easily a better visual

#### Summarizing Quantitative Data: Histograms

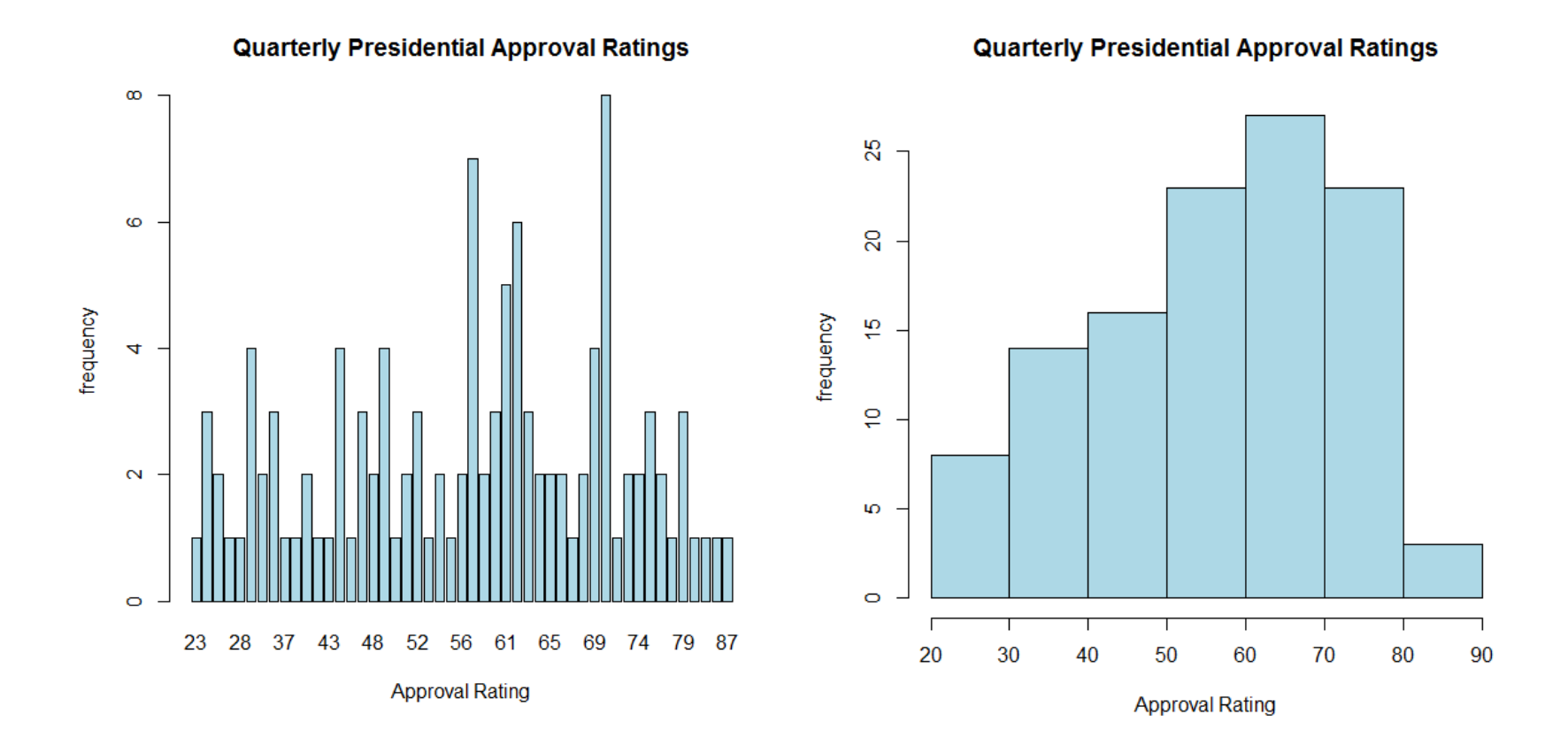

• In our example of Presidential approval ratings the groups that R creates for the histogram are as follow:

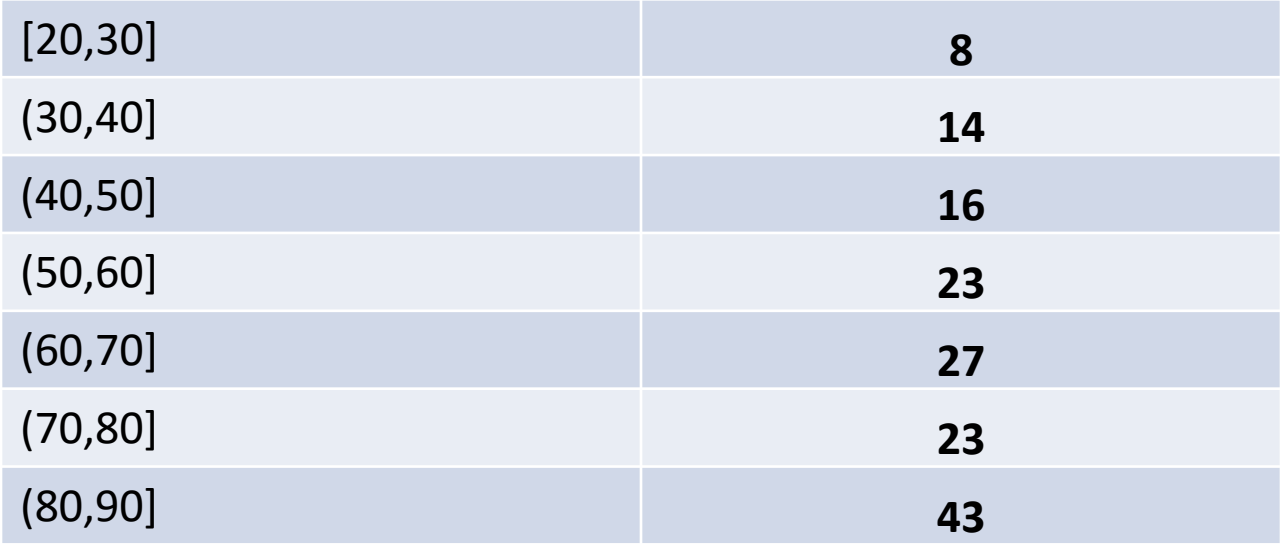

- In many cases we're looking at two groups and comparing them.
- Here we consider the EPL goals data and compare it to another league to see if teams score more or less over their season
- The following graphs compare goals in the EPL '13-'14 season and goals in the MLS '13 season

Number of Goals Scored in EPL and MLS Matches

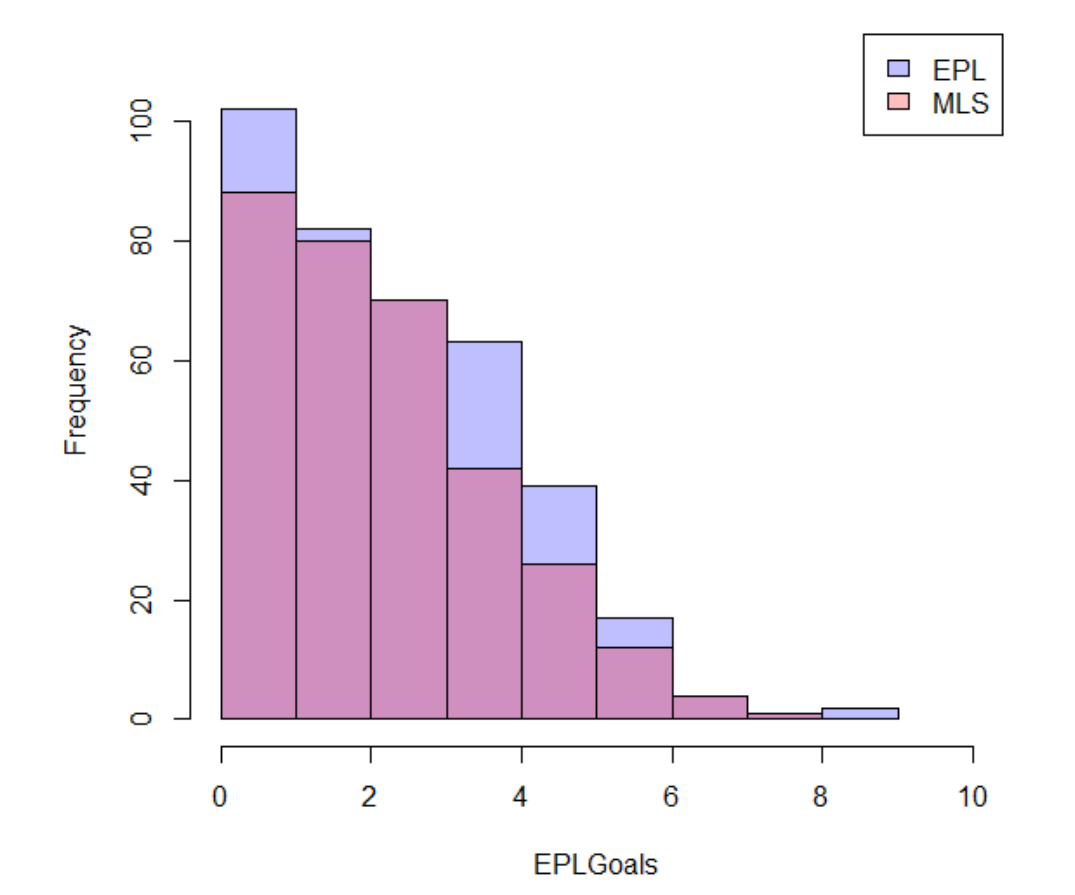

- Here. we consider the presidential approval data and split it into democratic and republican presidents to compare the two parties ratings
- The following graphs compare quarterly ratings of republican and democrat presidents

**Quarterly Presidential Approval Ratings** 

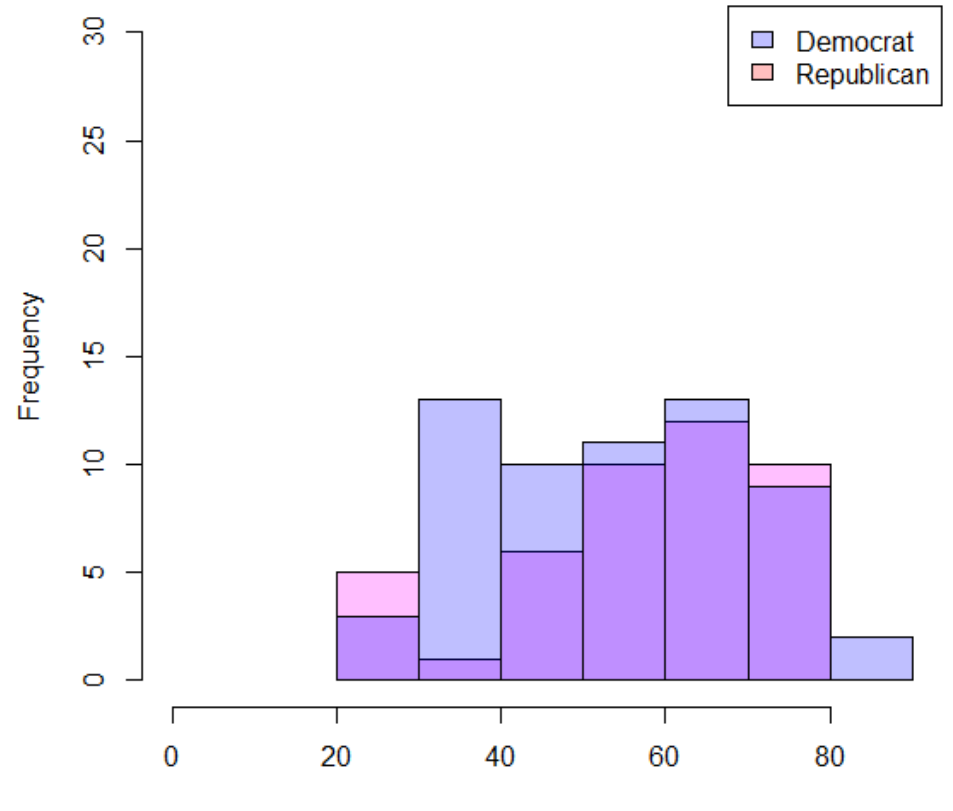

**Approval Rating** 

#### Quantitative Summary: Histogram Shapes

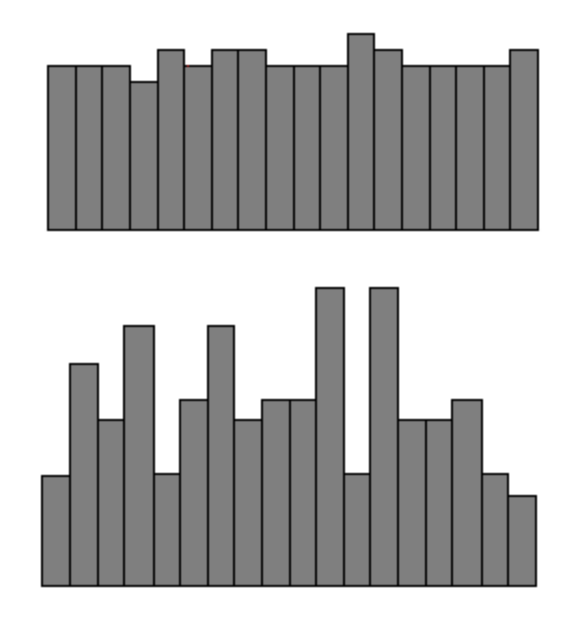

**Uniform** 

Random

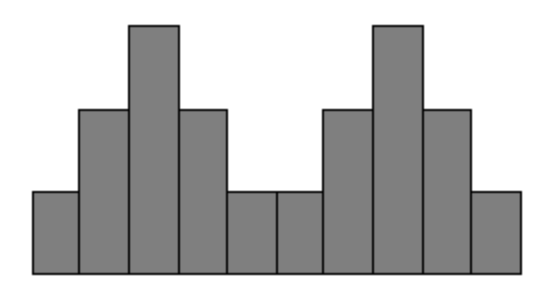

#### **Bimodal**

#### Quantitative Summary: Histogram Shapes

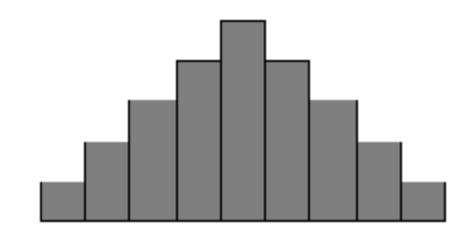

**Bell-shaped - Unimodal** 

 $mean \approx median$ 

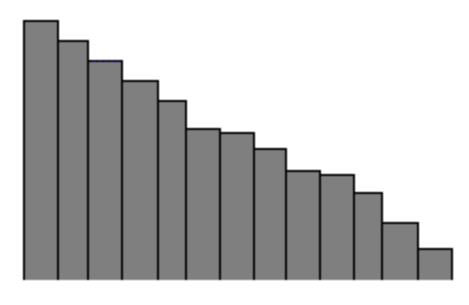

#### **Skewed Right**

 $mean$  > median

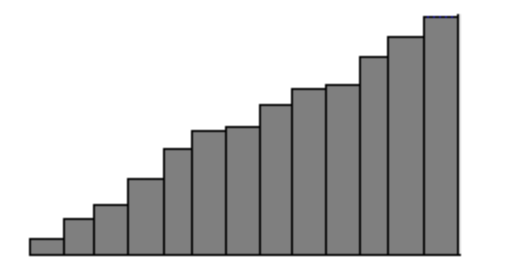

#### **Skewed Left**

 $mean < median$ 

#### Histogram

• Spread:

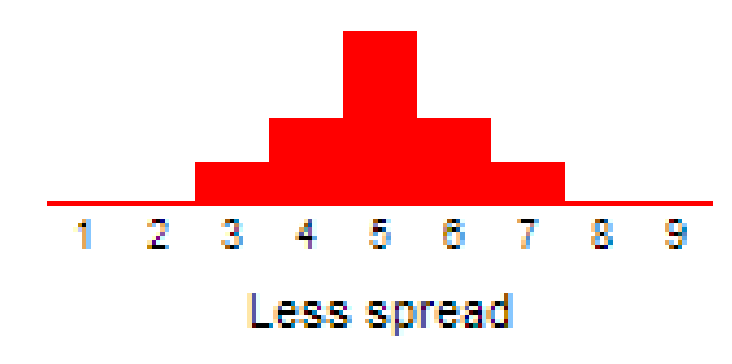

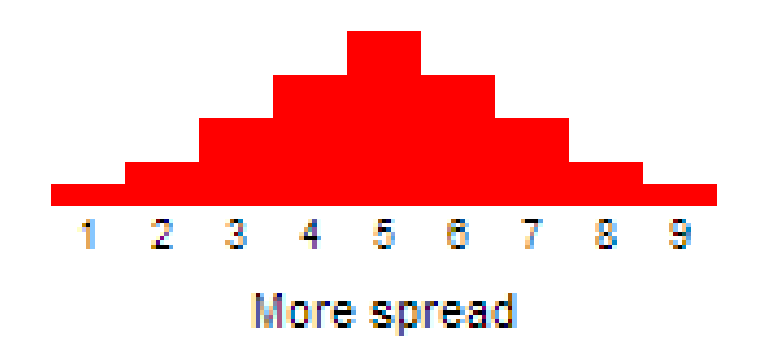

#### Histogram

• Shape:

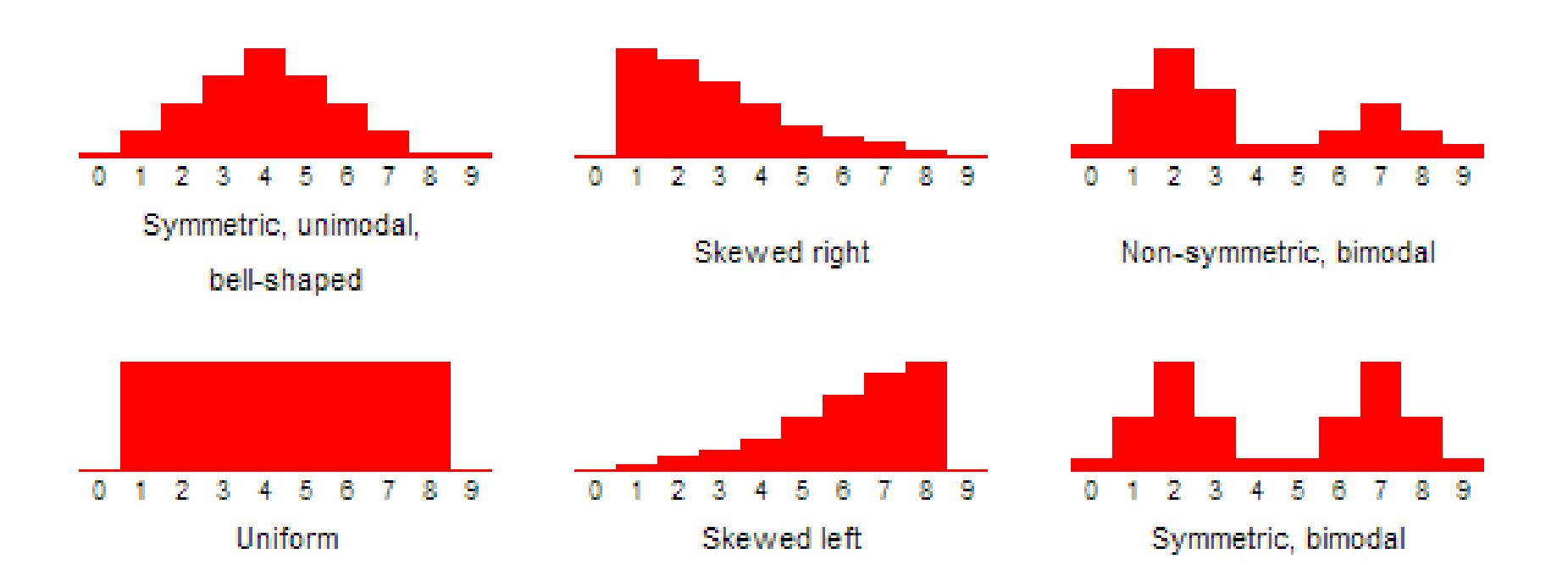

#### Histogram

• Gap vs. Outlier:

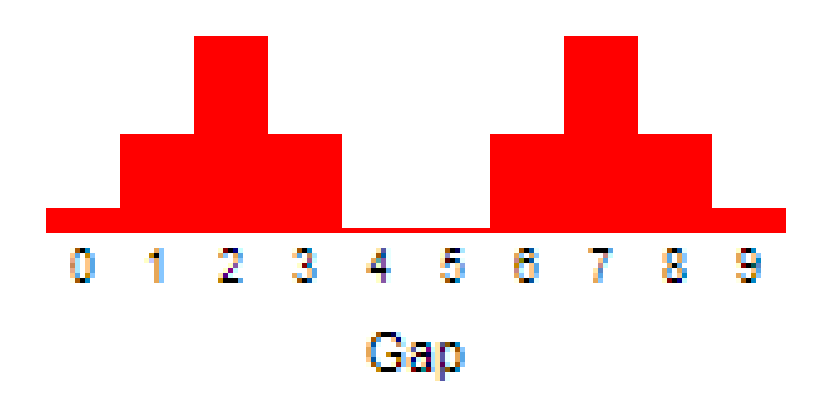

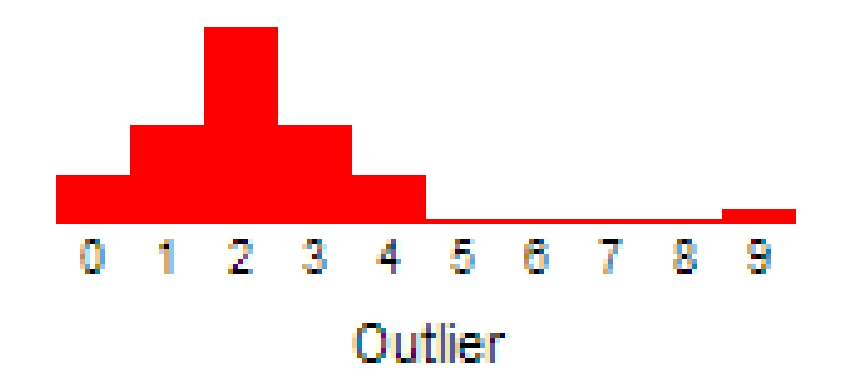

## Quantitative Summary: Histograms – Left Skewed

• Here we see a left skewed graph – the extreme values on the left drag the mean to the left tail causing Mean<Median

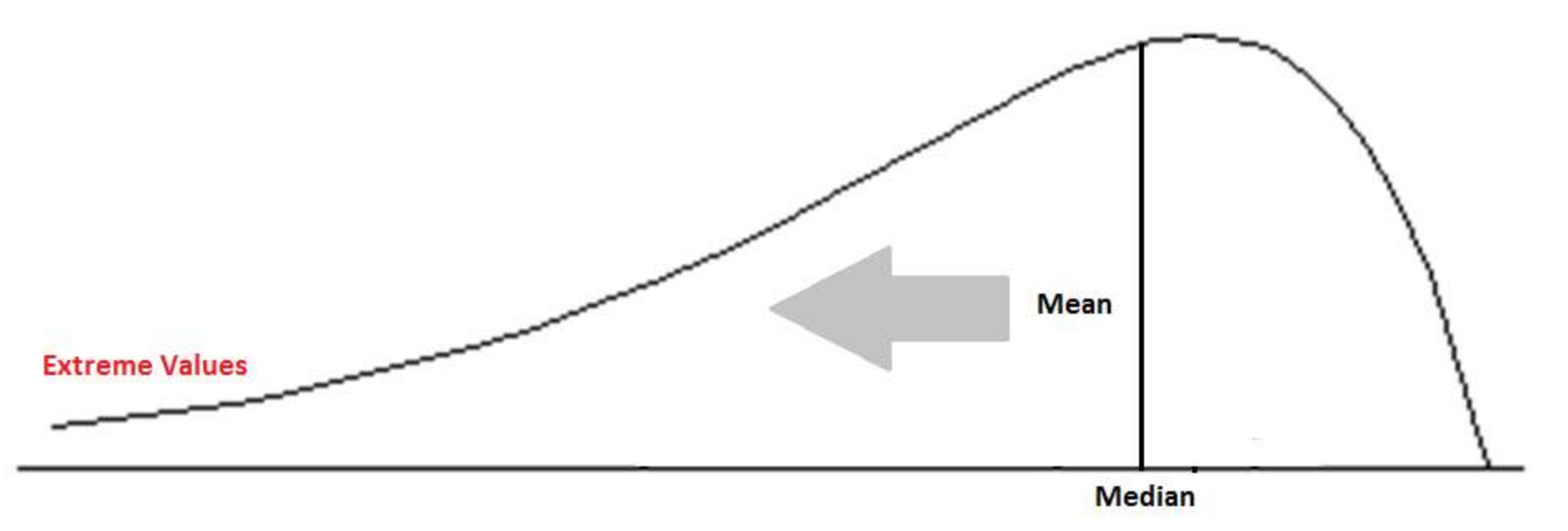

## Quantitative Summary: Histograms – Bell Shaped

• Here there is no skew – the extreme values on both side cancel any outlying effect on the mean

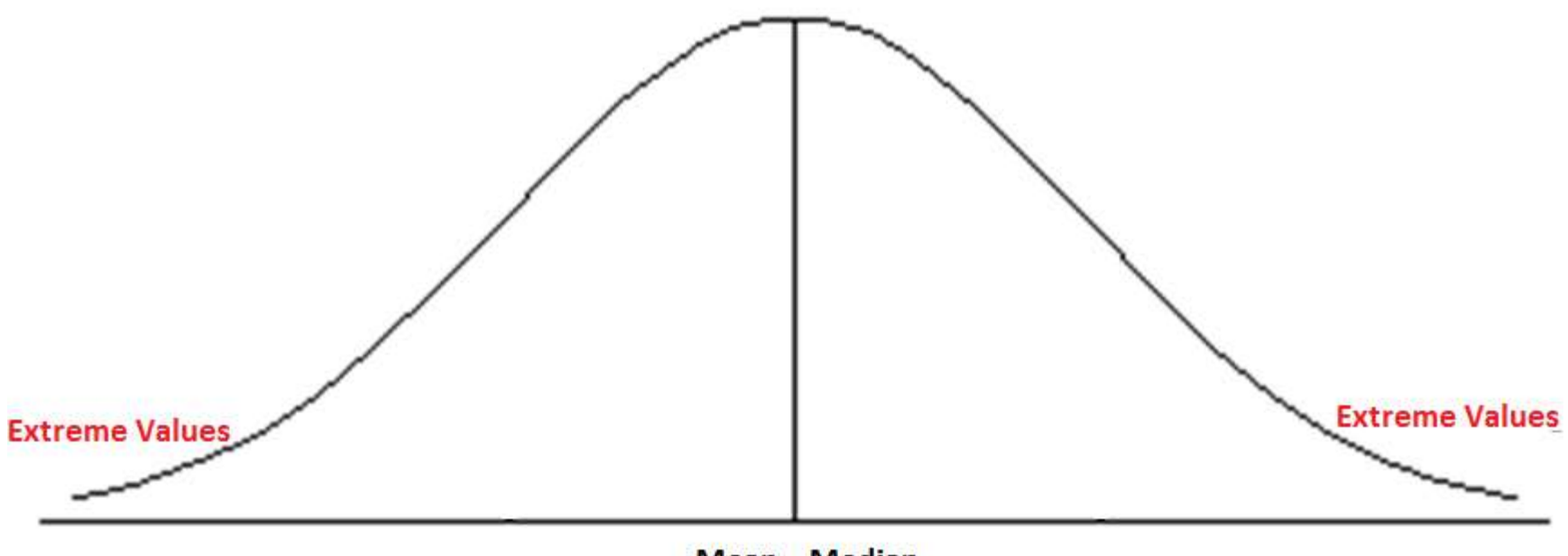

 $Mean = Median$ 

Quantitative Summary: Histograms – Left Skewed

• Here we see a right skewed graph – the extreme values on the right drag the mean to the right tail causing Mean>Median

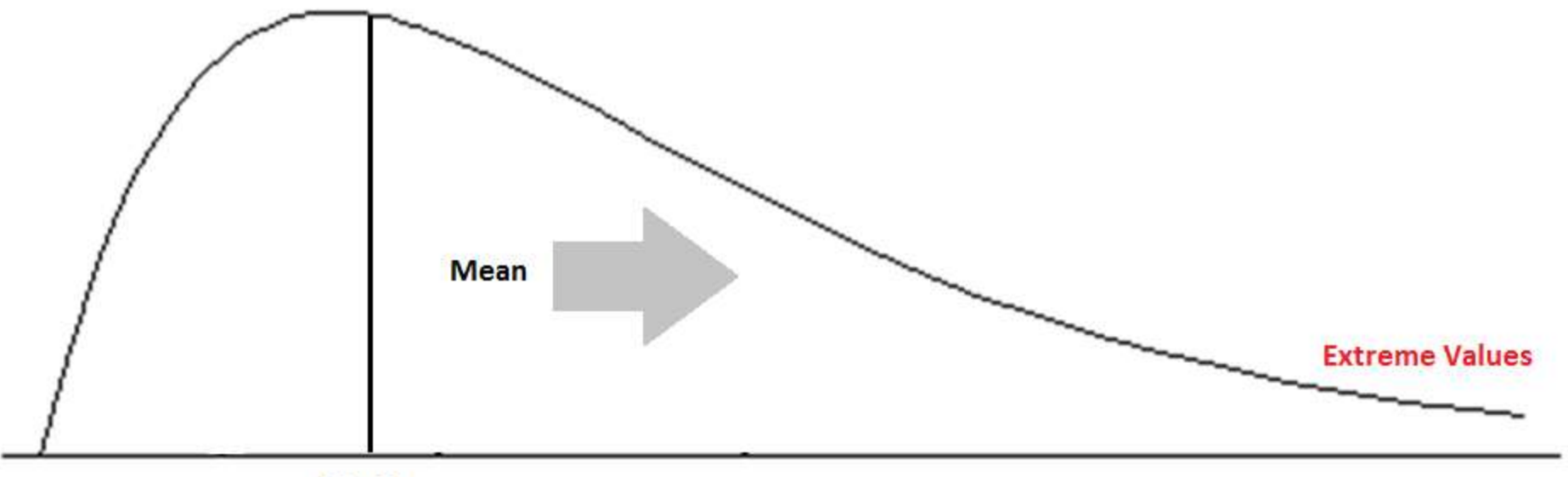

**Median** 

# Remember: With graphs, if it's ugly it's probably not right.

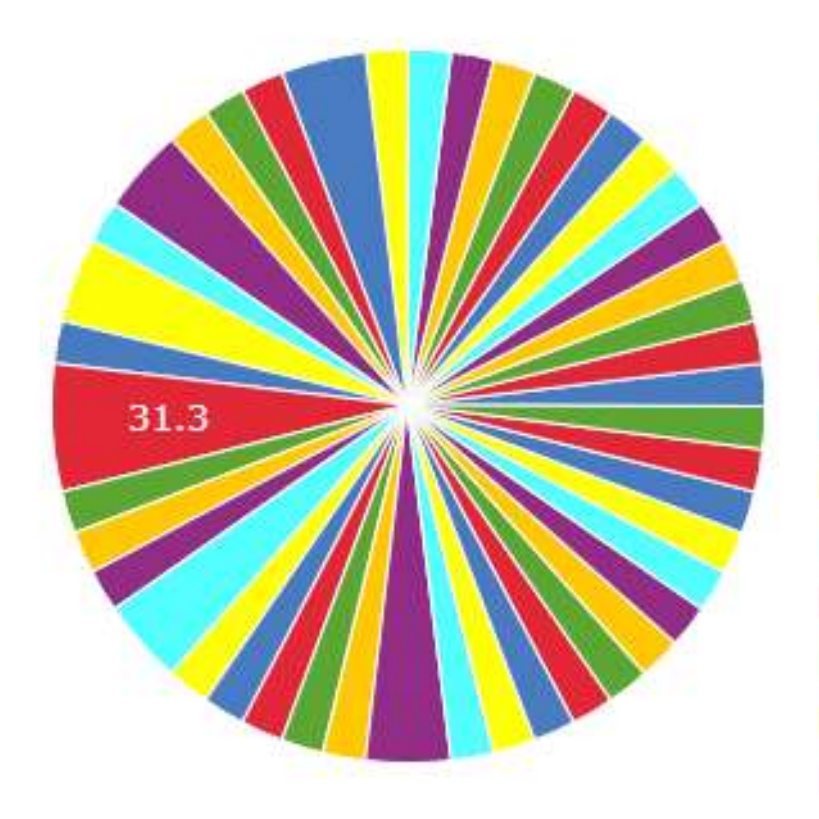

**Gallons of beer** per capita 14, 1, 1.92% 19.5, 1, 1.92% 22, 1, 1.92% 23, 1, 1.92% 23.2, 1, 1.92% 24.1, 1, 1.92% 26, 1, 1.92%  $26.1, 1, 1.92\%$ 27, 1, 1.92% 27.6, 1, 1.92% 27.8, 1, 1.92% 27.9, 1, 1.92%

# Remember: With graphs, if it's ugly it's probably not right.

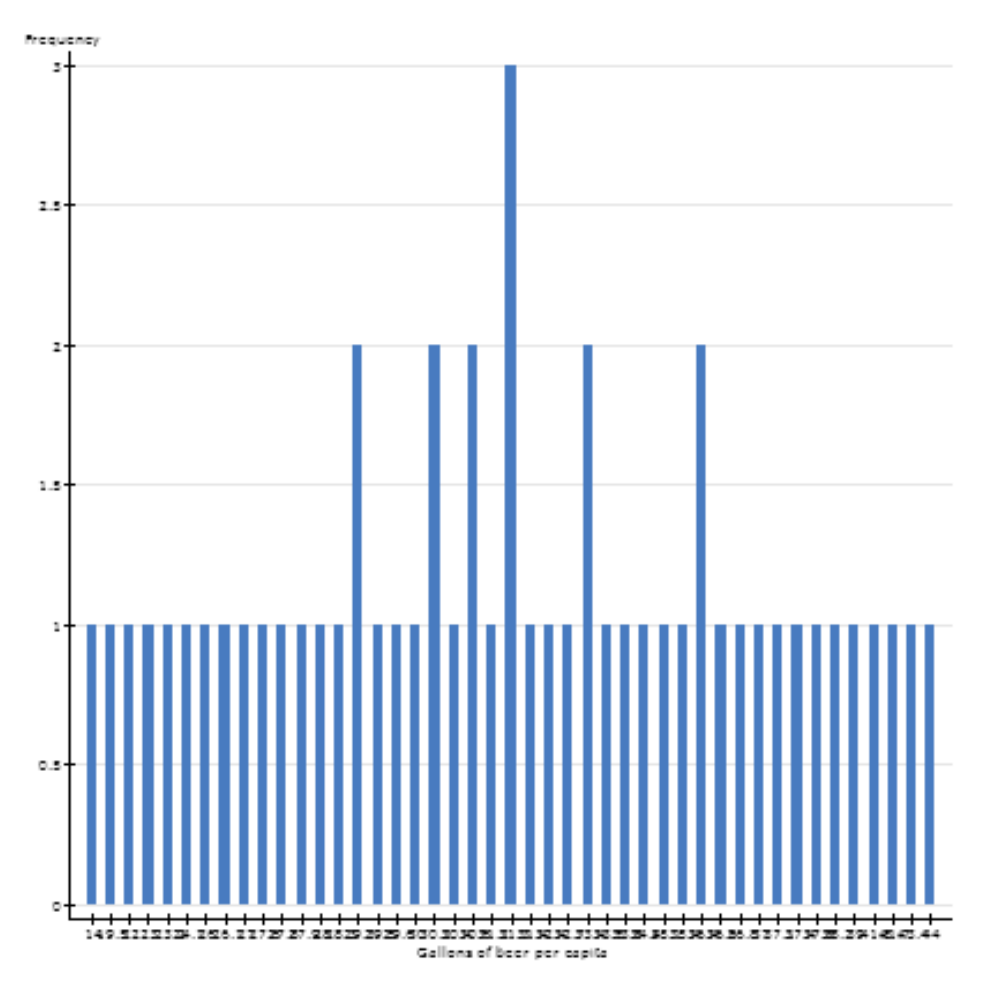

## Misrepresentation of Data

• You should be able to look at your graphs and realize when you've made a mistake

-The percentages of all relative frequency graphs should add to 1 or 100%

-The scale should be understandable and constant

-Consider whether or not you need to start your y axis at zero or caution against misreading the graph

-Graphs should be simple and easy to interpret correctly in just a few moments.